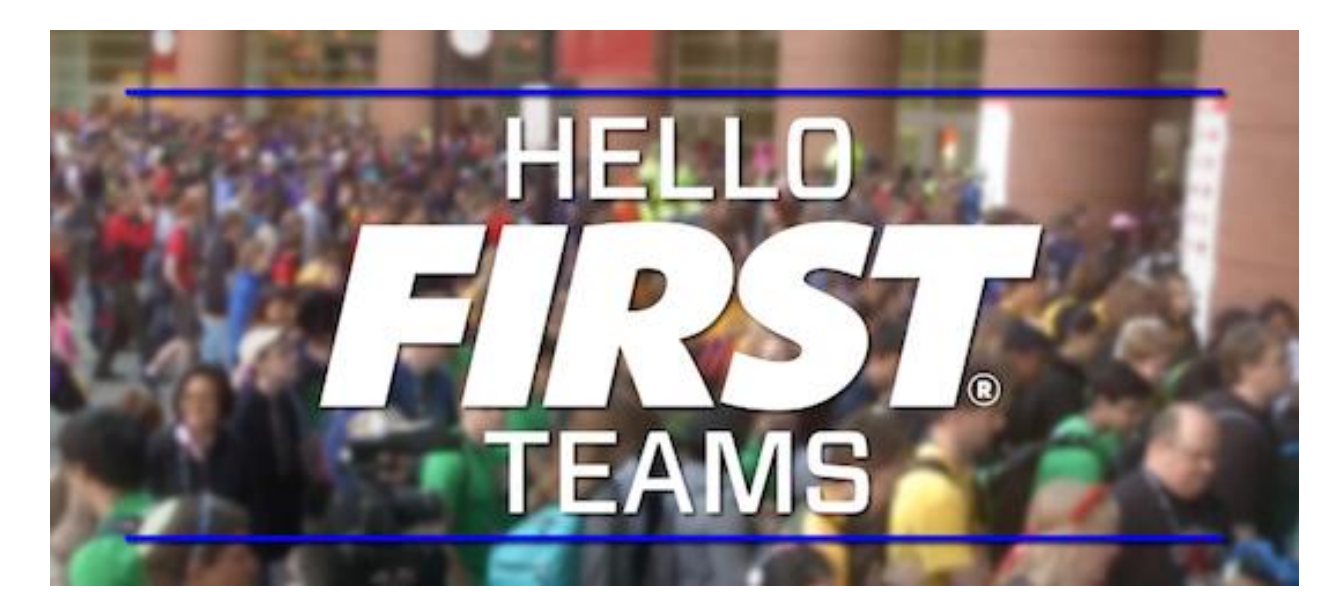

Use the field of play models and your robot system model to demonstrate your scoring methods

The 3D models of the field and kit of parts are useful in the design of your robot and also in the presentation. The instruction below show one way to use the models after the build season. The field of play models are available here: http://www.ptc.com/academic-program/k-12program/students/first/software

- 1. From the File menu, select **New** and choose Assembly for file type.
- 2. Name the new file. Click OK.

The file in the example is named Virtual\_lab*.*

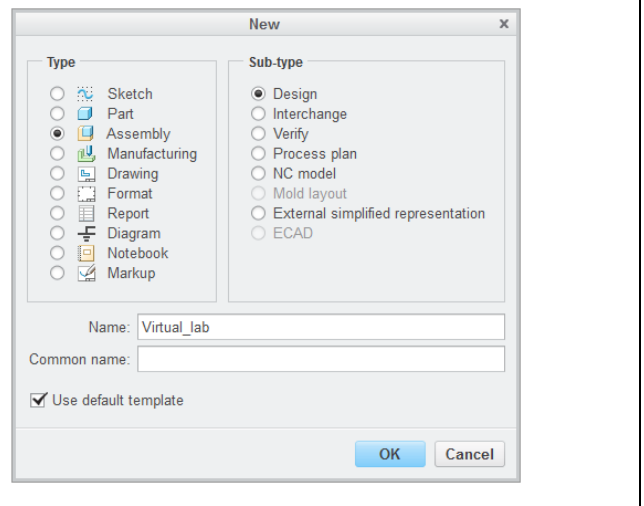

- 3. From the Model tab, click **Assemble** . Navigate to the folder that contains the field of play models and open **\_full\_frc\_field\_2017.asm**.
- 4. Place the field model using the **Default** placement and click **V**.

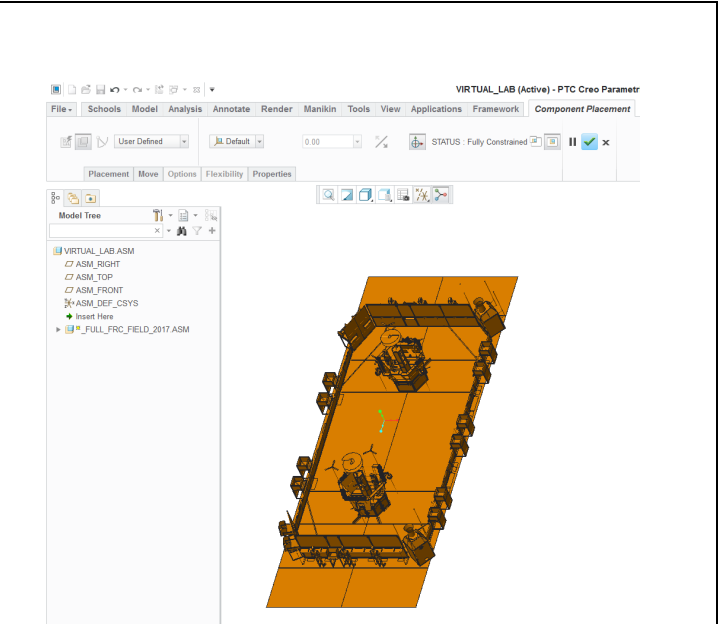

5. Place your robot on the field to demonstrate that the design works with the dimensions of the game elements.

*Every scoring position should be reviewed and documented.*

Take screenshots of the robot in *each scorring position.*

The images can be used to demonstrate the functionality *of your robot design.*

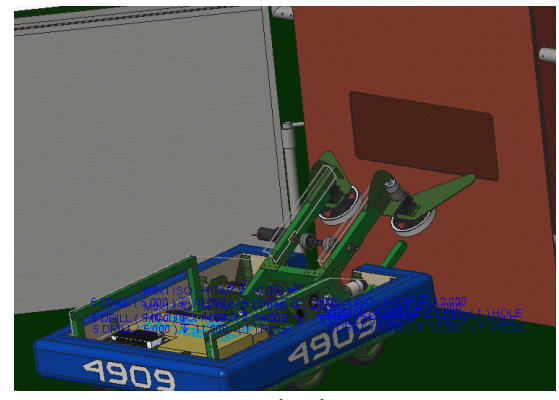

Low boiler

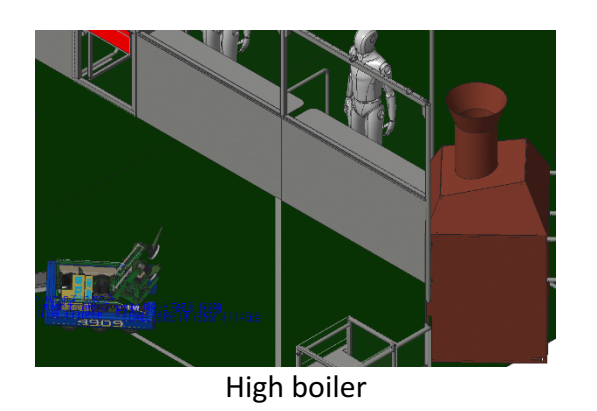

Autonomous | Driver-controlled | End game

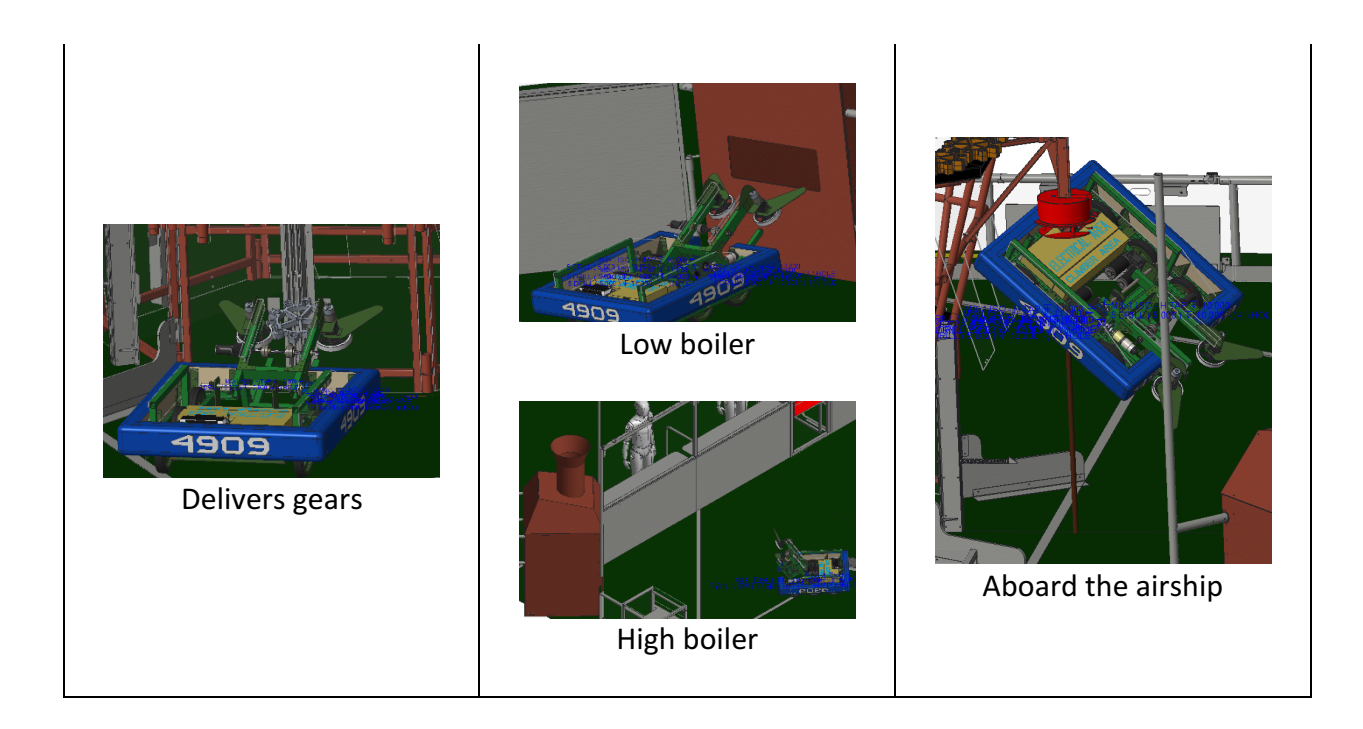

## ptc academic program

Questions or ideas? Drop us a note at **FIRST**@ptc.com. Twitter: @PTC\_FIRST Facebook: @ptcfirst